# **[ArcGIS Living Atlas of the](https://www.arcanagis.pl/arcgis-living-atlas-of-the-world-jak-wykorzystac-zasoby-esri-inc-w-edukacji/) [World – jak wykorzystać](https://www.arcanagis.pl/arcgis-living-atlas-of-the-world-jak-wykorzystac-zasoby-esri-inc-w-edukacji/) [zasoby Esri Inc. w edukacji?](https://www.arcanagis.pl/arcgis-living-atlas-of-the-world-jak-wykorzystac-zasoby-esri-inc-w-edukacji/)**

ArcGIS Living Atlas jest jedną z najważniejszych kolekcji zasobów geograficznych na świecie, oferowaną przez Esri Inc. To bogate źródło map, warstw, aplikacji i danych, które mogą być wykorzystywane do nauki, poznawania prawidłowości występujących na świecie oraz wyciągania odpowiednich wniosków za pomocą systemów informacji geograficznej (GIS). ArcGIS Living Atlas umożliwia nauczycielom i uczniom dostęp do najnowszych i najbardziej wszechstronnych informacji geograficznych, demograficznych czy statystycznych.

#### **Dlaczego warto korzystać z Living Atlas?**

- **Różnorodność danych:** Użytkownicy mogą korzystać z różnorodnych zbiorów, takich jak mapy tematyczne, dane demograficzne, informacje o środowisku i wiele innych.
- **Interaktywne narzędzia:** ArcGIS Living Atlas oferuje interaktywne narzędzia, które pomagają w zrozumieniu zjawisk geograficznych.
- **Aktualność zasobów:** Dane i mapy są regularnie aktualizowane, co gwarantuje dostęp do najnowszych informacii.

#### **Przykłady zastosowań w edukacji**

ArcGIS Living Atlas może być wykorzystywany na różnych poziomach edukacji, od szkół podstawowych po studia wyższe. Oto kilka przykładów, jak można wykorzystać go w praktyce:

- **Analiza demograficzna:** Uczniowie mogą badać zmiany demograficzne w różnych regionach świata, analizując dane dotyczące gęstości zaludnienia, struktury wieku, migracji i innych aspektów społeczno-demograficznych.
- **Badanie środowiska:** Dzięki dostępnym danym środowiskowym uczniowie mogą analizować zmiany klimatyczne, jakość powietrza, zasoby wodne i inne kluczowe zagadnienia środowiskowe, co pomaga w kształtowaniu świadomości ekologicznej.
- **Historia i kultura:** Interaktywne mapy historyczne i kulturowe umożliwiają naukę historii, migracji ludności, rozwoju miast, szlaków handlowych i innych istotnych aspektów kulturowych.
- **Studia regionalne:** Uczniowie mogą badać specyficzne regiony geograficzne, analizując ich cechy fizyczne, ekonomiczne, społeczne i kulturowe.

#### **Czym Living Atlas różni się od**

#### **elementów w ArcGIS Online?**

Living Atlas to zbiór elementów ArcGIS Online, które zostały wybrane do tego zasobu. W rzeczywistości Living Atlas to po prostu grupa ArcGIS Online, przechowująca wybrane elementy nominowane przez ich właścicieli-twórców. Esri w żaden sposób ich nie modyfikuje. Elementy nadal stanowią własność właściciela danych i są przez niego zarządzane. Są po prostu eksponowane w łatwo dostępnych miejscach w środowisku ArcGIS, aby pomóc w ich szybszym odnalezieniu. ArcGIS Online zawiera miliony elementów, wiele z nich może nie mieć dokumentacji lub mieć tytuły takie jak "TEST" czy "DEMO". Living Atlas pomaga znaleźć najlepsze, wiarygodne treści w ArcGIS Online.

## **Czy mogę zaufać treściom, które znajdę w Living Atlas?**

Elementy zgłoszone do repozytorium Living Atlas przechodzą proces selekcji, a następnie są sprawdzane, aby upewnić się, że ∏∏zawartość jest dobrze udokumentowana i pochodzi z wiarygodnego źródła. Zasoby są ściśle sprawdzane i zatwierdzane przez Esri.

#### **Gdzie mogę uzyskać dostęp do Living Atlas?**

Living Atlas jest dostępny w ramach licencji ArcGIS, a zasoby można łatwo odszukać. Zazwyczaj są dostępne w tych samych miejscach, gdzie istnieje możliwość dodawania danych, warstw czy map do projektów. W zależności od aplikacji, w której pracujesz, mogą pojawić się różne rodzaje elementów.

**[Oficjalna strona Living Atlas](https://livingatlas.arcgis.com/en/browse/#d=2)** – w przeglądarce można odszukać wszystkie typy elementów, dołączona jest także wyszukiwarka, która pozwala na efektywne przeglądanie zasobów. Można tu znaleźć wszystkie typy elementów. Wchodząc w szczegóły elementu, można przejść do ArcGIS Online.

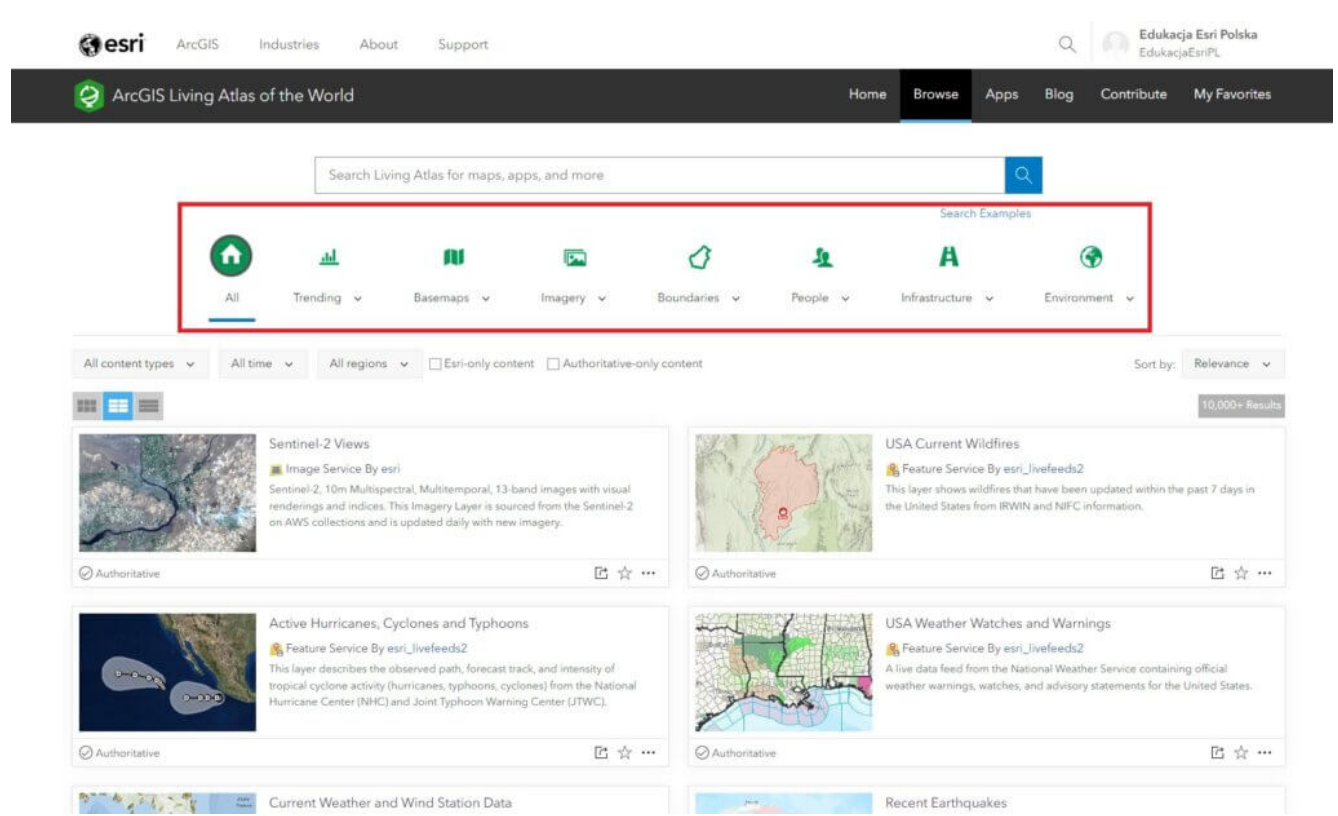

Ryc.1. Oficjalna strona Living Atlas – widok przeglądarki. Źródło: Esri Polska

**Zawartość ArcGIS Online** – w ArcGIS Online można bezpośrednio przeglądać zasoby Living Atlas. Po zalogowaniu należy przejść do zakładki "Zasoby" i podzakładki "Living Atlas".

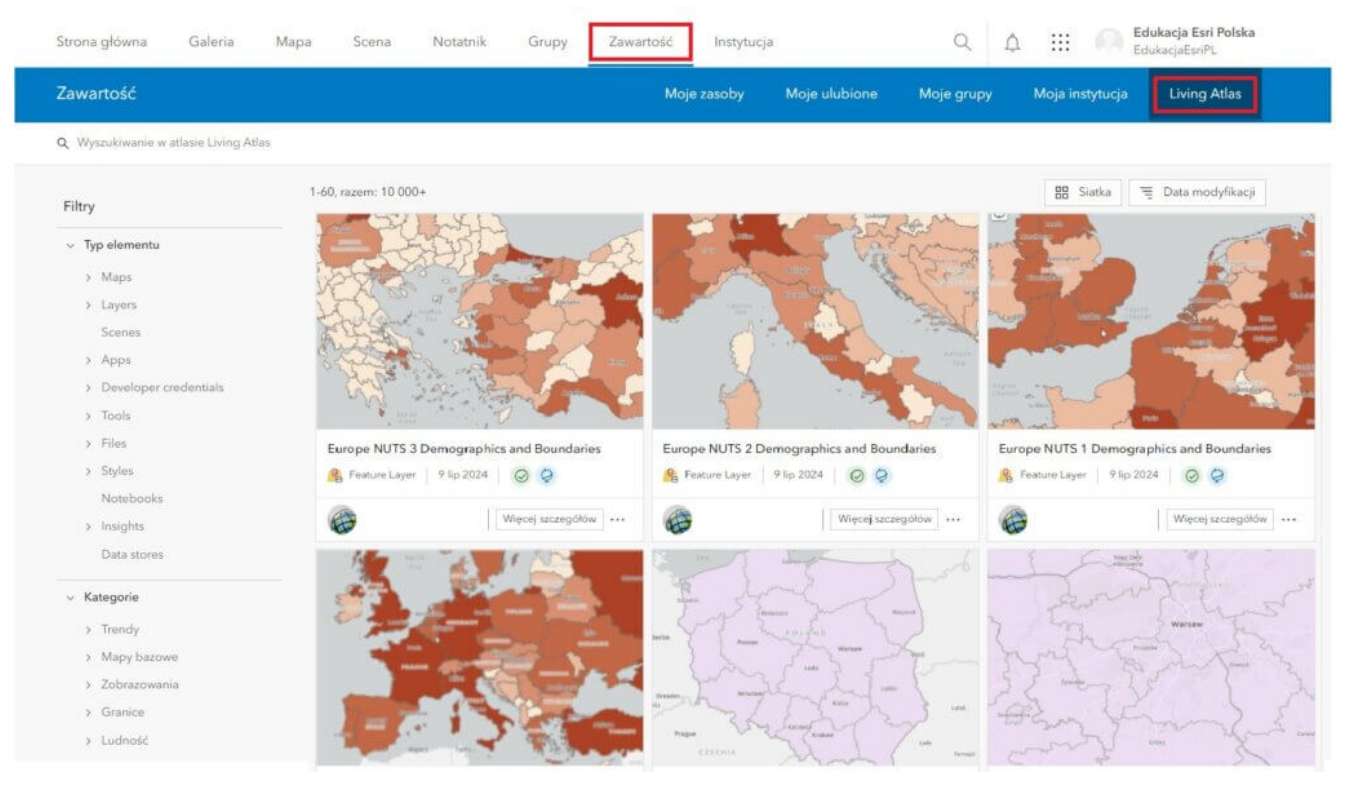

Ryc. 2. Przeglądanie zasobów Living Atlas w "Zawartości". Źródło: Esri Polska

**ArcGIS Online Map Viewer** – po zalogowaniu i uruchomieniu przeglądarki mapowej (Map Viewer) można znaleźć warstwy Living Atlas w opcji "Dodaj" w panelu po lewej stronie. W tym miejscu dostępny są dane pochodzące z Living Atlas, takie jak warstwy obiektowe (feature layers), warstwy obrazowe (image layers), warstwy ze zobrazowaniami (imagery layers) itp.

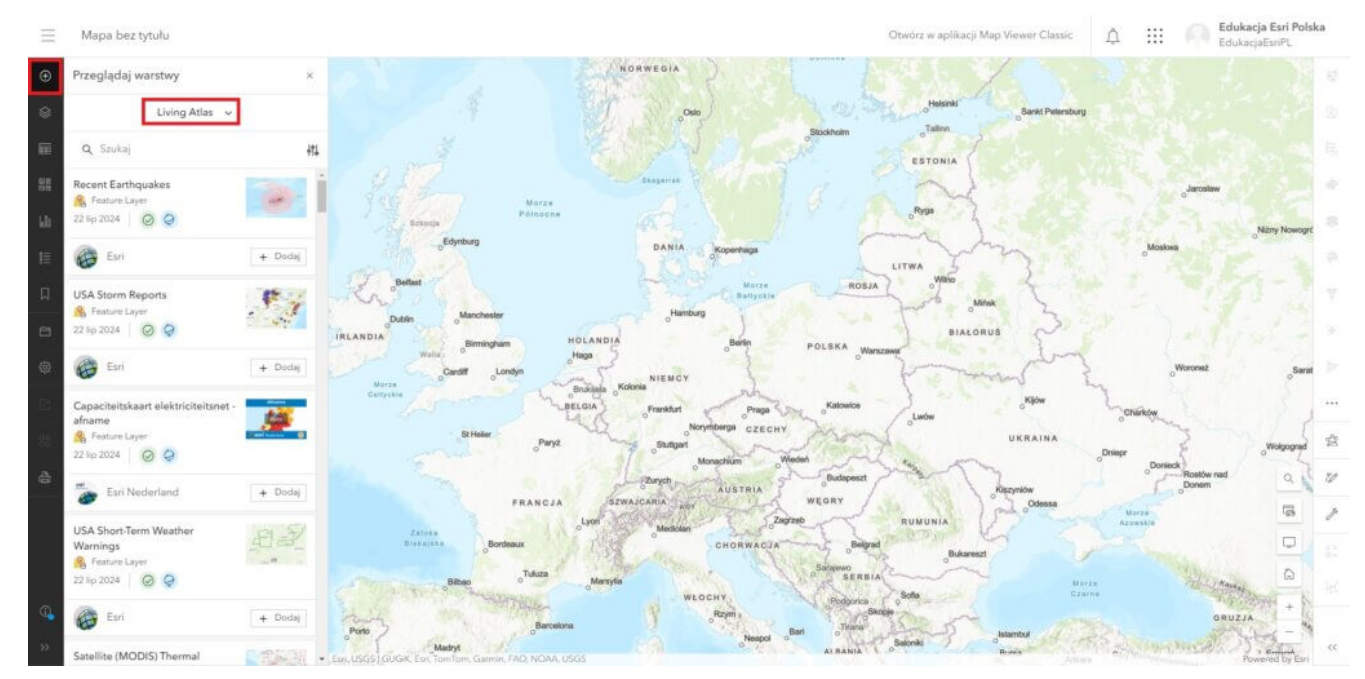

Ryc. 3. Dodawanie zasobów Living Atlas do okna mapy w ArcGIS Online Map Viewer. Źródło: Esri Polska

**Mapy bazowe w Map Viewer (ArcGIS Online)** – domyślne mapy bazowe (basemap) dostępne w ArcGIS są traktowane jako zawartość Living Atlas. Dodatkowo w przeglądarce Map Viewer można odszukać kolejne mapy podkładowe, które nie znalazły się w standardowej galerii map bazowych.

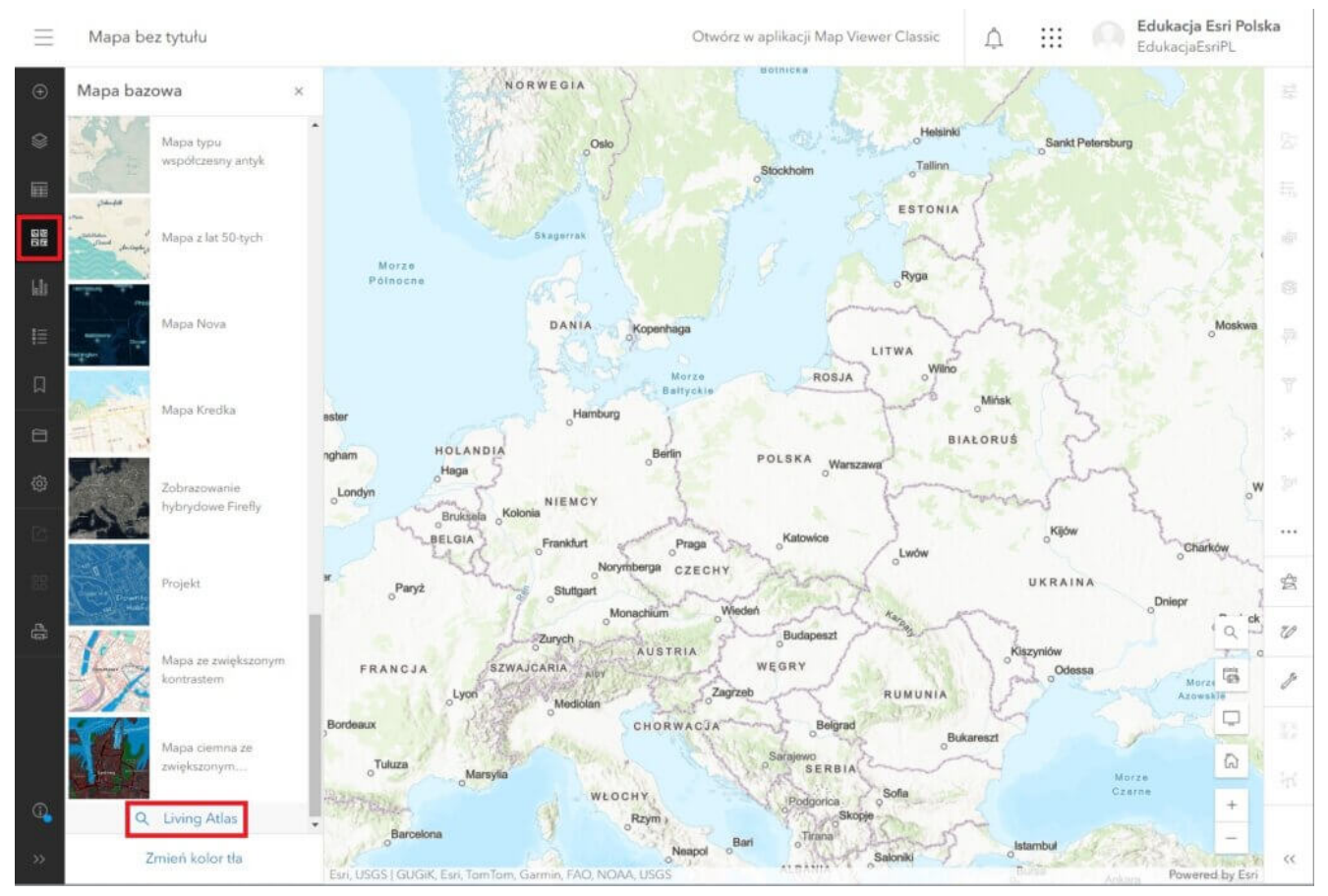

Ryc. 4. Przeglądanie map bazowych z zasobów Living Atlas w ArcGIS Online Map Viewer. Źródło: Esri Polska

**ArcGIS Pro** – dostęp do zasobów Living Atlas można znaleźć także w ArcGIS Pro poprzez dodawanie danych (Add Data) lub za pośrednictwem panelu Katalog (Catalog).

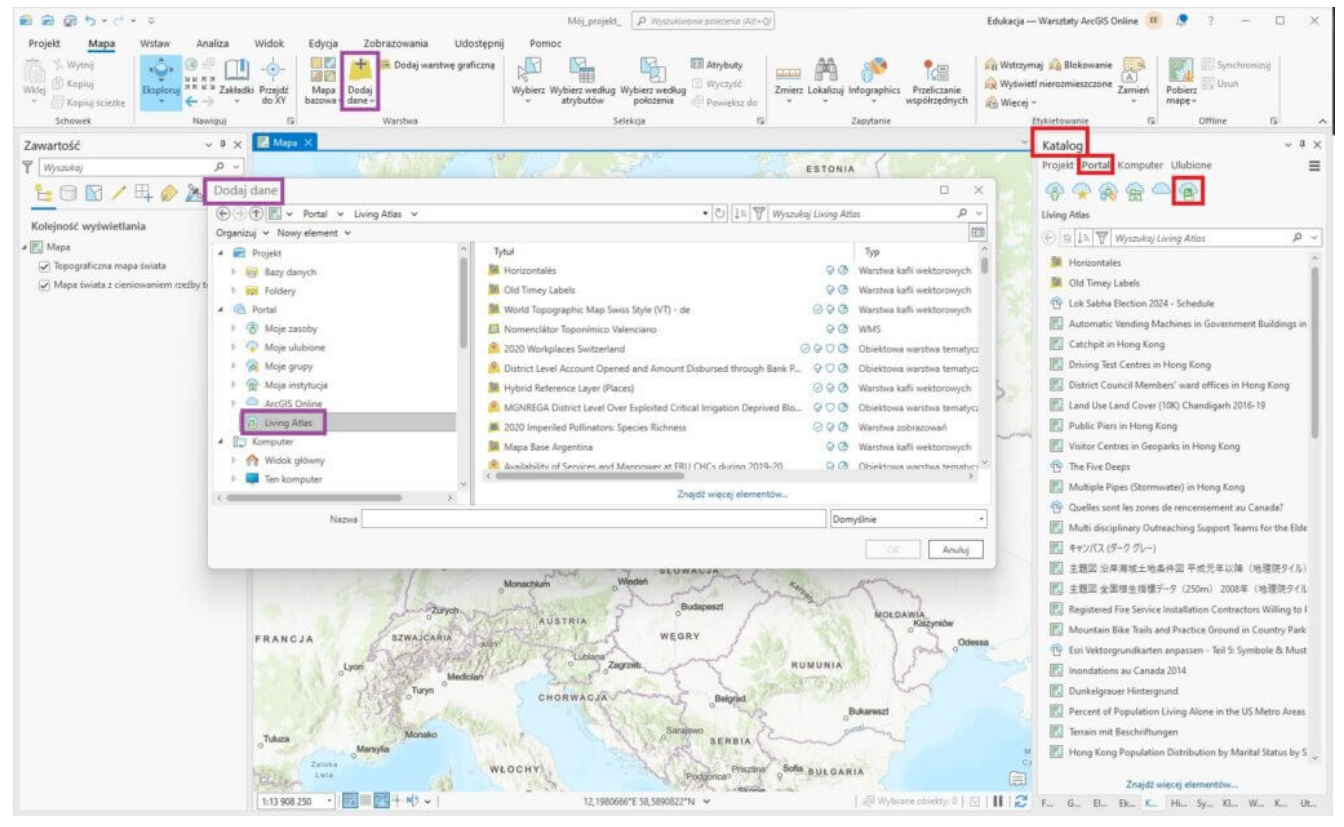

Ryc. 5. Dodawanie zasobów Living Atlas do okna mapy w ArcGIS Pro. Źródło: Esri Polska

Living Atlas można znaleźć nie tylko w ArcGIS Online i ArcGIS Pro, ale także **w innych aplikacjach ArcGIS.** ArcGIS Instant Apps, ArcGIS Dashboards, ArcGIS Hub, Experience Builder, i wiele innych aplikacji również zawiera integrację z Living Atlas.

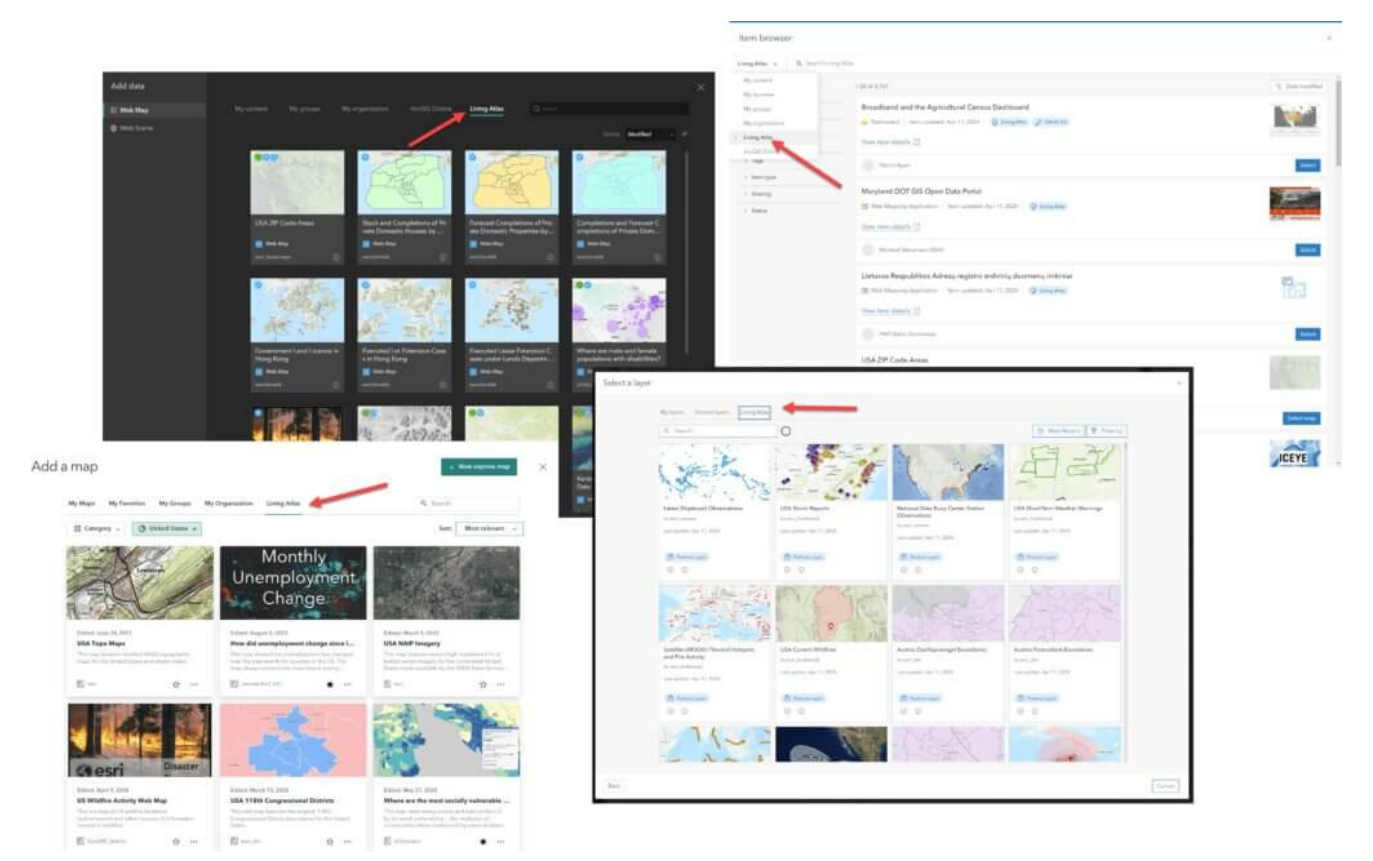

Ryc. 6. Dodawanie zasobów Living Atlas do pozostałych aplikacji ArcGIS. Źródło: Esri Inc.

# **Jak przeglądać zasoby Living Atlas?**

- Wyszukaj: wyszukiwarka umożliwia przeszukiwanie zasobów na podstawie nazwy źródła, tematu, znacznika (tagu) itp.
- Typ elementu: ograniczanie widoczności zasobów na podstawie rodzaju treści, takich jak warstwy, mapy internetowe, mapy bazowe czy aplikacje.
- Kategorie: ograniczają wyświetlanie danych na podstawie wybranego rodzaju kategorii, takich jak trendy, granice, ludność infrastruktura, środowisko.
- Regiony: zawęża wyszukiwanie, korzystając z kryterium obszarowego.

### **Co mogę zrobić z zawartością Living Atlas?**

Dostępne możliwości różnią się w zależności od typu zawartości, która została wybrana oraz warunków użytkowania danego elementu.

W pierwszym kroku należy przejść do szczegółów interesującego elementu, a następnie przewinąć w dół do sekcji "Warunki użytkowania" (Terms of Use).

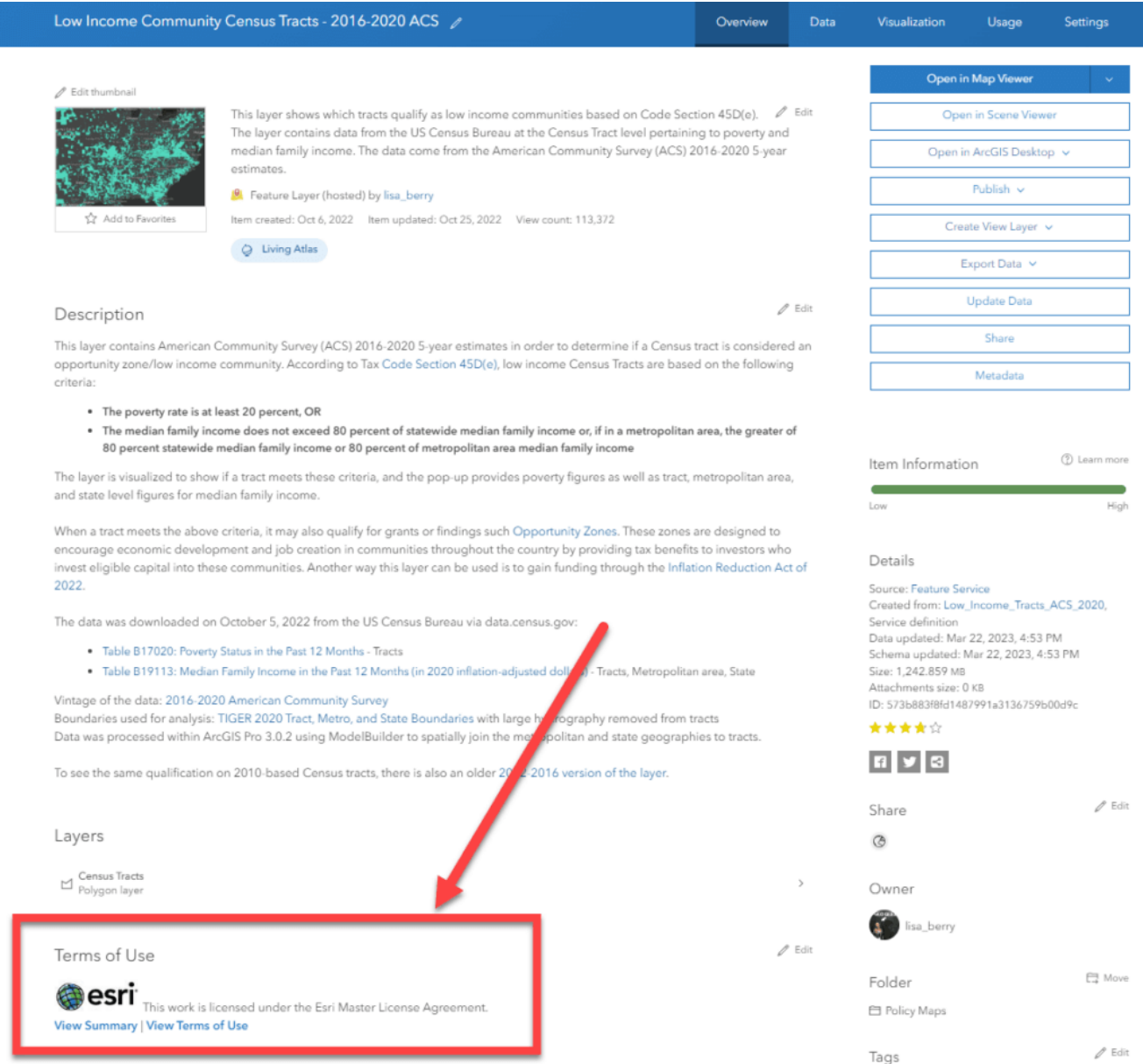

Ryc. 7. Warunki użytkowania (Therms of Use) zasobu Living Atlas. Źródło: Esri Inc.

Niektóre elementy objęte są licencją Creative Commons, natomiast elementy będące własnością Esri podlegają umowie licencyjnej Esri Master. Ważne jest, aby odwiedzić podane w Warunkach użytkowania łącza i lepiej zrozumieć, jakie są warunku wykorzystania wybranego elementu. Ogólnie przyjmuje się, że można wykorzystywać i rozpowszechniać treści z Living Atlas, chyba że określono inaczej w Warunkach użytkowania.

#### **Czy mogę samodzielnie nominować swoje treści do zasobów Living Atlas?**

Jeżeli jesteś właścicielem wiarygodnych, autorytatywnych danych GIS, zachęcamy do udostępniania swoich treści za pomocą Living Atlas. Proces ten umożliwia nauczycielom, badaczom i innym profesjonalistom

w dziedzinie GIS dzielenie się swoimi danymi, mapami i analizami

z szerszą społecznością użytkowników. W ten sposób mogą oni nie tylko wzbogacać bazę wiedzy Living Atlas, ale również wspierać edukację poprzez dostarczanie aktualnych i lokalnych danych geograficznych, które mogą być używane do celów edukacyjno-badawczych oraz dydaktycznych. Dzięki temu można aktywnie przyczyniać się do rozwoju zasobów, które są wykorzystywane przez nauczycieli i studentów na całym świecie do nauki

i badań.

Zgłaszanie treści do Living Atlas odbywa się w kilku krokach. Poza samym procesem przygotowania danych, istotne jest także ich odpowiednie opisanie, aby były łatwe do znalezienia i zrozumienia przez innych użytkowników. Więcej informacji na temat tego procesu można znaleźć

[w artykule na blogu Esri,](https://www.esri.com/arcgis-blog/products/arcgis-living-atlas/sharing-collaboration/your-living-atlas-questions-answered/) który szczegółowo opisuje, jak zgłaszać swoje treści do zasobów Living Atlas oraz jakie korzyści niesie to dla społeczności edukacyjnej i badawczej<sup>[</sup>].

#### **Podsumowanie**

Living Atlas to potężne narzędzie edukacyjne, które umożliwia dostęp do bogatego zbioru zasobów geograficznych, wspierając naukę i badania na każdym poziomie edukacji. Dzięki różnorodnym, interaktywnym

i aktualizowanym zasobom, nauczyciele i uczniowie mogą korzystać

z najnowszych informacji, aby lepiej zrozumieć zjawiska geograficzne, demograficzne i środowiskowe. ArcGIS Living Atlas pomaga rozwijać umiejętności analityczne, promować świadomość ekologiczną i kulturową oraz wspierać kreatywność w projektach edukacyjnych.